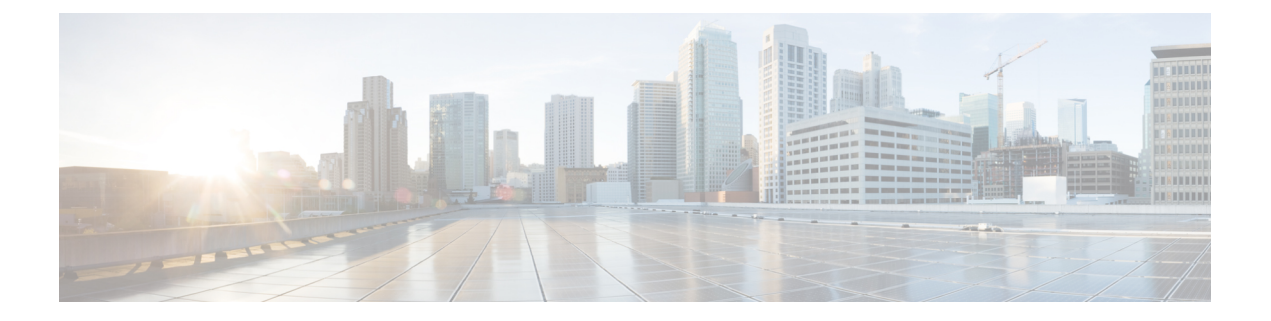

# **AAA** サーバーとローカル データベース

この章では、認証、認可、アカウンティング (AAA は「トリプル A」と読む)について説明 します。AAA は、コンピュータ リソースへのアクセスを制御するための一連のサービスで、 サービスの課金に必要な情報を提供します。これらの処理は、効果的なネットワーク管理およ びセキュリティにとって重要です。

この章では、AAA 機能用にローカル データベースを設定する方法について説明します。外部 AAA サーバーについては、ご使用のサーバー タイプに関する章を参照してください。

- AAA とローカル データベースについて (1 ページ)
- ローカル データベースのガイドライン (6 ページ)
- ローカル データベースへのユーザー アカウントの追加 (7 ページ)
- ローカル データベースのモニタリング (9 ページ)
- ローカル データベースの履歴 (10 ページ)

## **AAA** とローカル データベースについて

ここでは、AAA とローカル データベースについて説明します。

認証

認証はユーザーを特定する方法です。アクセスが許可されるには、ユーザーは通常、有効な ユーザー名と有効なパスワードが必要です。AAA サーバは、ユーザのクレデンシャルとデー タベースに保存されている他のユーザクレデンシャルとを比較します。クレデンシャルが一致 した場合は、ユーザはネットワークへのアクセスが許可されます。クレデンシャルが一致しな い場合は、認証は失敗し、ネットワーク アクセスは拒否されます。

次の項目を認証するように ASA を設定できます。

- ASA へのすべての管理接続(この接続には、次のセッションが含まれます)
	- [Telnet]
	- SSH
	- シリアル コンソール
- ASDM(HTTPS を使用)
- VPN 管理アクセス
- **enable** コマンド
- ネットワーク アクセス層
- VPN アクセス

### 認可

認可

許可はポリシーを適用するプロセスです。どのようなアクティビティ、リソース、サービスに 対するアクセス許可をユーザーが持っているのかを判断します。ユーザーが認証されると、そ のユーザーはさまざまなタイプのアクセスやアクティビティを認可される可能性があります。

次の項目を認可するように、ASA を設定できます。

- 管理コマンド
- ネットワーク アクセス層
- VPN アクセス

### アカウンティング

アカウンティングは、アクセス時にユーザが消費したリソースを測定します。これには、シス テム時間またはセッション中にユーザが送受信したデータ量などが含まれます。アカウンティ ングは、許可制御、課金、トレンド分析、リソース使用率、キャパシティプランニングのアク ティビティに使用されるセッションの統計情報と使用状況情報のログを通じて行われます。

## 認証、認可、アカウンティング間の相互作用

認証だけで使用することも、認可およびアカウンティングとともに使用することもできます。 認可では必ず、ユーザの認証が最初に済んでいる必要があります。アカウンティングだけで使 用することも、認証および認可とともに使用することもできます。

## **AAA** サーバーおよびサーバーグループ

AAA サーバーは、アクセス制御に使用されるネットワーク サーバーです。認証は、ユーザを 識別します。認可は、認証されたユーザがアクセスする可能性があるリソースとサービスを決 定するポリシーを実装します。アカウンティングは、課金と分析に使用される時間とデータの リソースを追跡します。

外部AAAサーバーを使用する場合は、まず外部サーバーで使用するプロトコルに応じたAAA サーバーグループを作成し、そのグループにサーバーを追加する必要があります。プロトコル

ごとに複数のグループを作成し、使用するすべてのプロトコルについてグループを分けること ができます。各サーバー グループは、あるサーバーまたはサービスに固有です。

グループの作成方法の詳細については、次のトピックを参照してください。

- RADIUS サーバー [グループの設定](asa-918-general-config_chapter37.pdf#nameddest=unique_1292)
- TACACS+ サーバー [グループの設定](asa-918-general-config_chapter38.pdf#nameddest=unique_1293)
- LDAP サーバー [グループの設定](asa-918-general-config_chapter39.pdf#nameddest=unique_1294)
- Kerberos AAA [サーバーグループの設定](asa-918-general-config_chapter40.pdf#nameddest=unique_1295)
- RSA SecurID AAA [サーバーグループの設定](asa-918-general-config_chapter41.pdf#nameddest=unique_1296)

Kerberos Constrained Delegation および HTTP Form の使用の詳細については、 VPN 構成ガイド を参照してください。

次の表に、ローカルデータベースを含むサポートされるサーバーのタイプとその用途の概要を 示します。

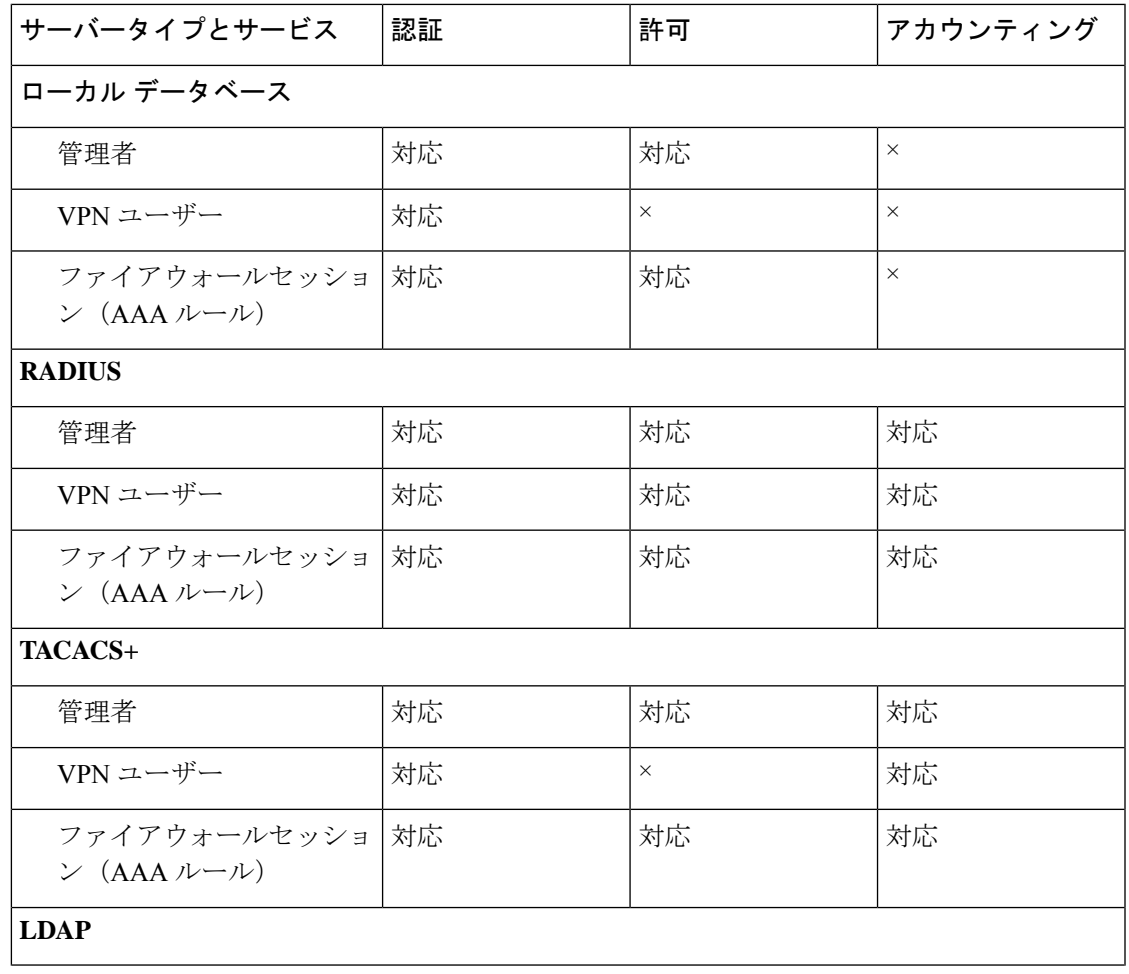

表 **<sup>1</sup> : AAA** サーバーでサポートされるサービス

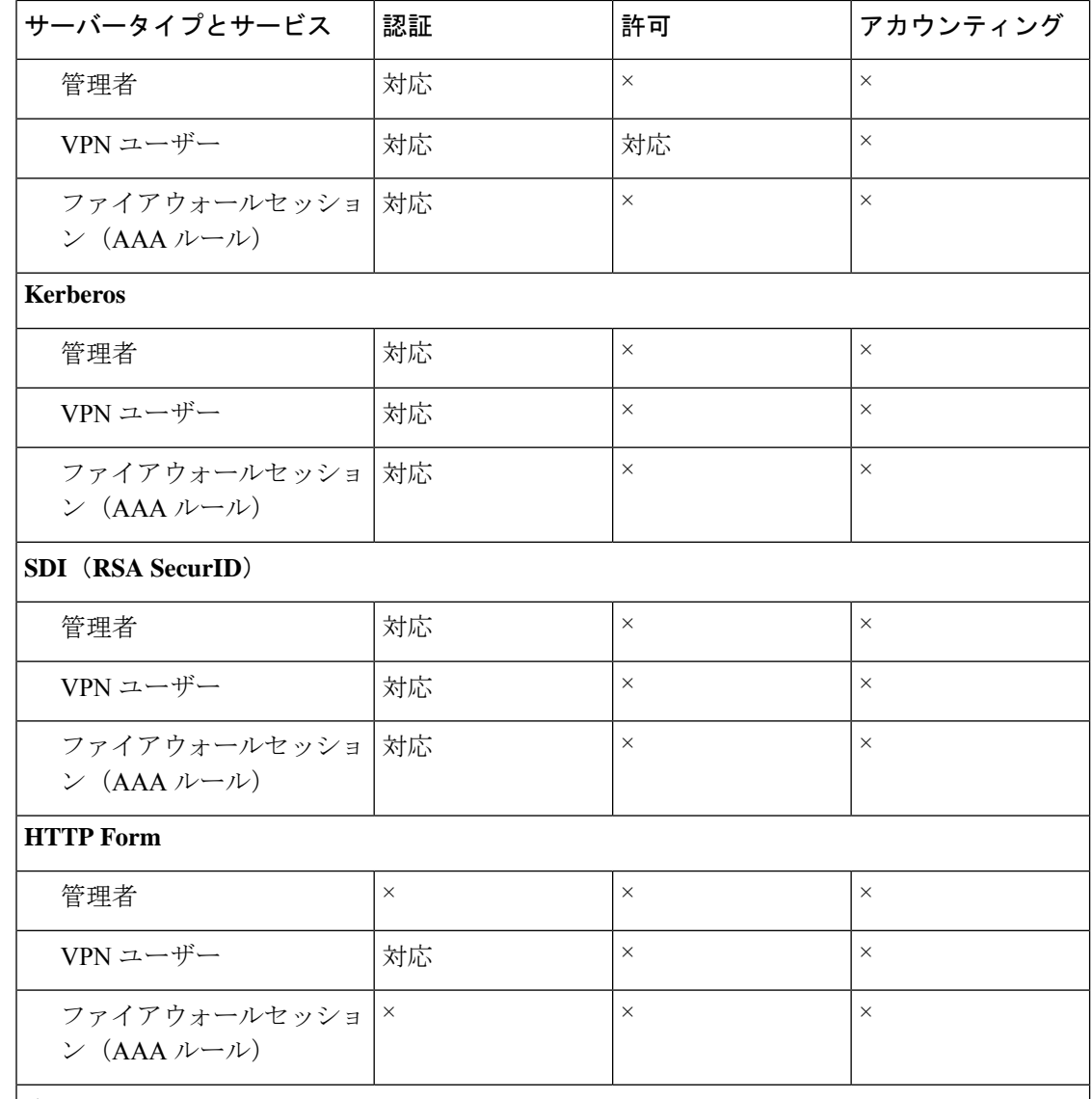

### 注記

- RADIUS:管理者のアカウンティングには、コマンドアカウンティングは含まれません。
- RADIUS:ファイアウォールセッションの認可は、ユーザー固有のアクセスリストでだ けサポートされます。このアクセスリストは RADIUS 認証応答で受信または指定されま す。
- TACACS+:管理者のアカウンティングには、コマンドアカウンティングが含まれます。
- HTTPForm:クライアントレス SSL VPN ユーザーセッションの場合に限り、認証と SSO 操作がサポートされます。

## ローカル データベースについて

ASAは、ユーザープロファイルを取り込むことができるローカルデータベースを管理します。 AAA サーバーの代わりにローカル データベースを使用して、ユーザー認証、認可、アカウン ティングを提供することもできます。

次の機能にローカル データベースを使用できます。

- ASDM ユーザーごとのアクセス
- コンソール認証
- Telnet 認証および SSH 認証
- **enable** コマンド認証

この設定は、CLI アクセスにだけ使用され、Cisco ASDM ログインには影響しません。

• コマンド許可

ローカルデータベースを使用するコマンド許可を有効にすると、ASAでは、ユーザー特権 レベルを参照して使用可能なコマンドが特定されます。コマンド許可がディセーブルの場 合は通常、特権レベルは参照されません。デフォルトでは、コマンドの特権レベルはすべ て、0 または 15 のどちらかです。

- ネットワーク アクセス認証
- VPN クライアント認証

マルチ コンテキスト モードの場合、システム実行スペースでユーザー名を設定し、**login** コマ ンドを使用してCLIで個々にログインできます。ただし、システム実行スペースではローカル データベースを参照する AAA ルールは設定できません。

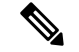

(注) ローカル データベースはネットワーク アクセス認可には使用できません。

### フォールバック サポート

ローカル データベースは、複数の機能のフォールバック方式として動作できます。この動作 は、ASA から誤ってロックアウトされないように設計されています。

ログインすると、コンフィギュレーション内で指定されている最初のサーバーから、応答があ るまでグループ内のサーバーが順に 1 つずつアクセスされます。グループ内のすべてのサー バーが使用できない場合、ローカルデータベースがフォールバック方式(管理認証および許可 限定)として設定されていると、ASAはローカルデータベースに接続しようとします。フォー ルバック方式として設定されていない場合、ASA は引き続き AAA サーバーにアクセスしよう とします。

フォールバック サポートを必要とするユーザーについては、ローカル データベース内のユー ザー名およびパスワードと、AAA サーバー上のユーザー名およびパスワードとを一致させる ことを推奨します。これにより、透過フォールバックがサポートされます。ユーザーは、AAA サーバーとローカルデータベースのどちらがサービスを提供しているかが判別できないので、 ローカルデータベースのユーザー名およびパスワードとは異なるユーザー名およびパスワード を AAA サーバーで使用することは、指定するべきユーザー名とパスワードをユーザーが確信 できないことを意味します。

ローカル データベースでサポートされているフォールバック機能は次のとおりです。

- コンソールおよびイネーブルパスワード認証:グループ内のサーバーがすべて使用できな い場合、ASA ではローカル データベースを使用して管理アクセスを認証します。これに は、イネーブル パスワード認証が含まれる場合があります。
- コマンド許可:グループ内の TACACS+ サーバーがすべて使用できない場合、特権レベル に基づいてコマンドを認可するためにローカル データベースが使用されます。
- VPN 認証および認可:VPN 認証および認可は、通常この VPN サービスをサポートしてい るAAAサーバーが使用できない場合、ASAへのリモートアクセスをイネーブルにするた めにサポートされます。管理者である VPN クライアントが、ローカル データベースへの フォールバックを設定されたトンネル グループを指定する場合、AAA サーバー グループ が使用できない場合でも、ローカルデータベースが必要な属性で設定されていれば、VPN トンネルが確立できます。

### グループ内の複数のサーバーを使用したフォールバックの仕組み

サーバー グループ内に複数のサーバーを設定し、サーバー グループのローカル データベース へのフォールバックをイネーブルにしている場合、ASAからの認証要求に対してグループ内の どのサーバーからも応答がないと、フォールバックが発生します。次のシナリオで例証しま す。

サーバー 1、サーバー 2 の順で、LDAP サーバー グループに 2 台の Active Directory サーバーを 設定します。リモート ユーザーがログインすると、ASA によってサーバー 1 に対する認証が 試みられます。

サーバー 1 から認証エラー(「user not found」など)が返されると、ASA によるサーバー 2 に 対する認証は試みられません。

タイムアウト期間内にサーバ1から応答がないと(または認証回数が、設定されている最大数 を超えている場合)、ASA によってサーバ 2 に対する認証が試みられます。

グループ内のどちらのサーバーからも応答がなく、ASA にローカル データベースへのフォー ルバックが設定されている場合、ASA によってローカル データベースに対する認証が試みら れます。

## ローカル データベースのガイドライン

ローカル データベースを認証または認可に使用する場合、ASA からのロックアウトを必ず防 止してください。

## ローカル データベースへのユーザー アカウントの追加

ユーザーをローカル データベースに追加するには、次の手順を実行します。

手順

ステップ1 ユーザー アカウントを作成します。

#### **username** *username* [**password** *password*] [**privilege** *priv\_level*]

#### 例:

ciscoasa(config)# username exampleuser1 password madmaxfuryroadrules privilege 1

**username** *username* キーワードは、3 ~ 64 文字の文字列で、スペースと疑問符を除く任意の ASCII 印刷可能文字(文字コード 32 ~ 126)で構成されます。**password** *password* キーワード は、8 ~ 127 文字の文字列で、以下を除く任意の ASCII 印刷可能文字(文字コード 32 ~ 126) を組み合わせることができます。

- スペースは使用できません。
- 疑問符は使用できません。
- 3 文字以上連続した、順番に並んだ ASCII 文字または繰り返される ASCII 文字は使用でき ません。たとえば、次のパスワードは拒否されます。
	- **abc**user1
	- user**543**
	- user**aaaa**
	- user2**666**

SSH公開キー認証を使用している場合など、パスワードを指定せずにユーザー名を作成するこ ともできます。**privilege** *priv\_level*キーワードでは、0~15の範囲で特権レベルを設定します。 デフォルトは 2 です。この特権レベルは、コマンド認可で使用されます。

コマンド認可(**aaa authorization console LOCAL** コマンド)を使用していない場 合、デフォルトのレベル2を使用して特権EXECモードにアクセスできます。特権 EXEC モードへのアクセスを制限する場合、特権レベルを0または1に設定する か、**service-type** コマンドを使用します。 注意

使用頻度の低いこれらのオプションは上記の構文には示されていません。**nopassword**キーワー ドを使用すると、任意のパスワードを受け入れるユーザーアカウントが作成されます。このオ プションは安全ではないため推奨されません。

**encrypted** キーワード(9.6 以前の場合は 32 文字以内のパスワード用)または **pbkdf2** キーワー ド(9.6 以降では 32 文字を超えるパスワード用、9.7 以降では長さを問わずすべてのパスワー

ド用) は、(MD5 ベースのハッシュまたは PBKDF2(Password-Based Key Derivation Function 2) ハッシュを使用して) パスワードが暗号化されていることを示します。新しいパスワード を入力しない限り、既存のパスワードは MD5 ベースのハッシュを使用し続けることに注意し てください。**username** コマンドのパスワードを定義すると、ASA はセキュリティを維持する ために、そのパスワードを設定に保存するときに暗号化します。**showrunning-config**コマンド を入力すると、**username** コマンドでは実際のパスワードは示されません。暗号化されたパス ワードとそれに続けて**encrypted**または**pbkdf2**キーワードが示されます。たとえば、パスワー ドに「test」と入力すると、**showrunning-config**コマンドの出力には次のように表示されます。

username user1 password DLaUiAX3l78qgoB5c7iVNw== encrypted

実際に CLI で **encrypted** または **pbkdf2** キーワードを入力するのは、同じパスワードを使用し て、ある設定ファイルを他の ASA で使用するためにカット アンド ペーストする場合だけで す。

ステップ2 (オプション)ユーザ名属性を設定します。

#### **username** *username* **attributes**

例:

ciscoasa(config)# username exampleuser1 attributes

*username* 引数は、最初の手順で作成したユーザー名です。

デフォルトでは、このコマンドで追加した VPN ユーザーには属性またはグループ ポリシーが 関連付けられません。**username attributes** コマンドを使用して、すべての値を明示的に設定す る必要があります。詳細については、VPN 構成ガイドを参照してください。

ステップ **3** (オプション)管理認可を設定している場合は、**aaa authorization exec** コマンドを使用して、 ユーザー レベルを設定します。

#### **service-type** {**admin** | **nas-prompt** | **remote-access**}

例:

ciscoasa(config-username)# service-type admin

**admin** キーワードは、**aaa authentication console LOCAL** コマンドによって指定されたサービ スへのフル アクセスを許可します。デフォルトは **admin** キーワードです。

**nas-prompt** キーワードは、**aaa authentication** {**telnet** | **ssh** | **serial**} **console** コマンドを設定して いる場合は CLI へのアクセスを許可しますが、**aaa authentication http console** コマンドを設定 している場合は ASDM へのコンフィギュレーション アクセスを拒否します。ASDM モニタリ ング アクセスは許可します。**aaa authentication enable console** コマンドを使用して認証を有効 にしている場合、ユーザーは、**enable**コマンド(または**login**コマンド)を使用して特権EXEC モードにアクセスできません。

**remote-access** キーワードは管理アクセスを拒否します。**aaa authentication console** コマンドで 指定されたサービスは使用できません(**serial** キーワードを除きます。シリアル アクセスは許 可されます)。

- ステップ **4** (任意) ユーザ単位の ASA への SSH 接続の公開キー認証については、SSH [アクセスの設定](asa-918-general-config_chapter42.pdf#nameddest=unique_297) を参照してください。
- ステップ **5** (任意) VPN 認証にこのユーザー名を使用している場合、そのユーザーに多くの VPN 属性を 設定できます。詳細については、VPN 構成ガイドを参照してください。

### 例

次の例では、admin ユーザ アカウントに対して特権レベル 15 を割り当てます。

ciscoasa(config)# **username admin password farscape1 privilege 15**

次の例では、管理認可を有効にし、パスワードを指定してユーザーアカウントを作成 し、ユーザー名コンフィギュレーションモードを開始して、**nas-prompt**の**service-type** を指定します。

```
ciscoasa(config)# aaa authorization exec authentication-server
ciscoasa(config)# username user1 password gOrgeOus
ciscoasa(config)# username user1 attributes
ciscoasa(config-username)# service-type nas-prompt
```
## ローカル データベースのモニタリング

ローカル データベースのモニタリングについては、次のコマンドを参照してください。

• **show aaa-server**

このコマンドは、設定されたデータベースの統計情報を表示します。AAA サーバーの統 計情報をクリアするには、**clear aaa-server statistics** コマンドを使用します。

• **show running-config aaa-server**

このコマンドは、AAA サーバーの実行コンフィギュレーションを表示します。AAA サー バー コンフィギュレーションをクリアするには、**clear configure aaa-server** コマンドを使 用します。

# ローカル データベースの履歴

表 **2 :** ローカル データベースの履歴

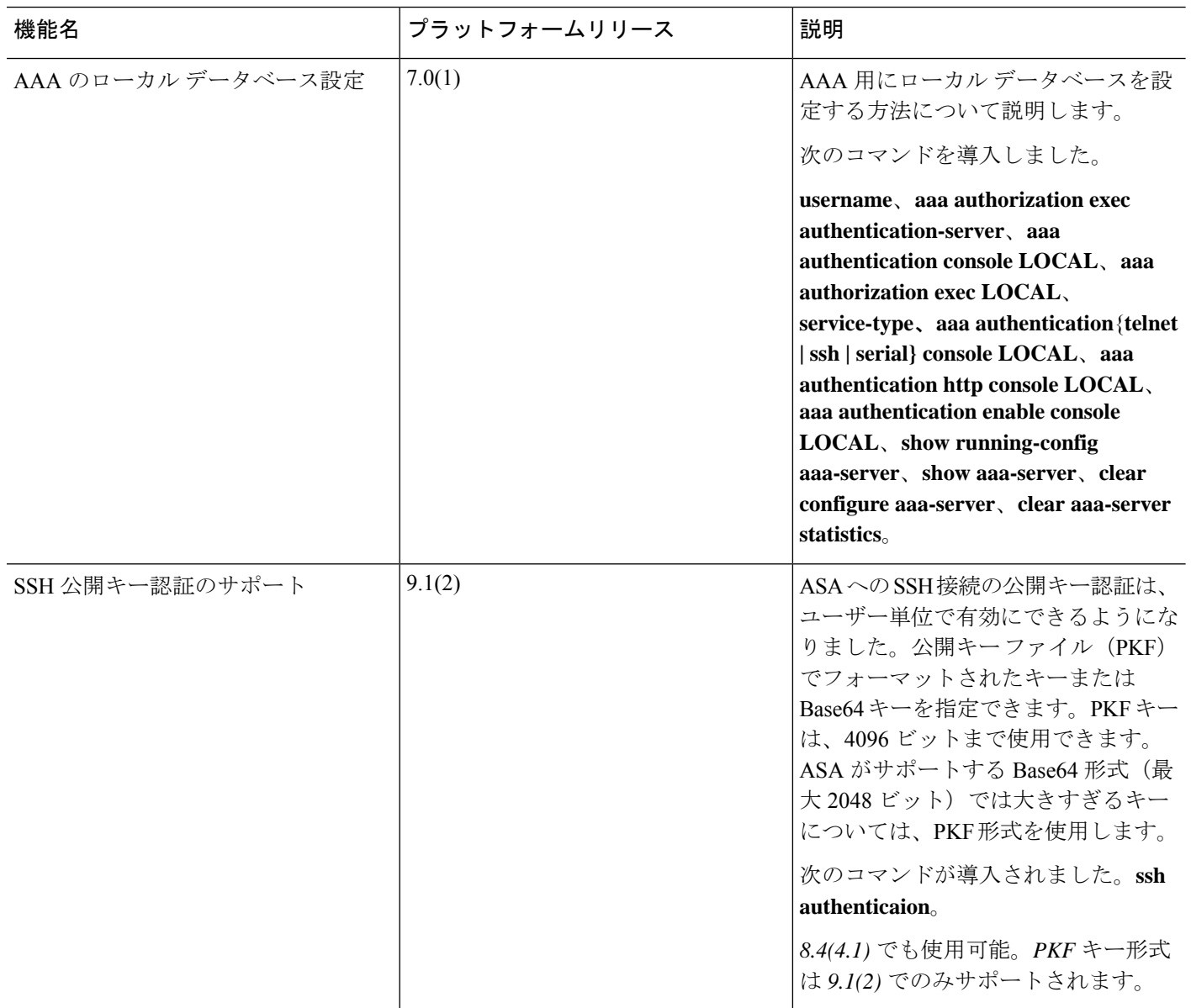

 $\mathbf I$ 

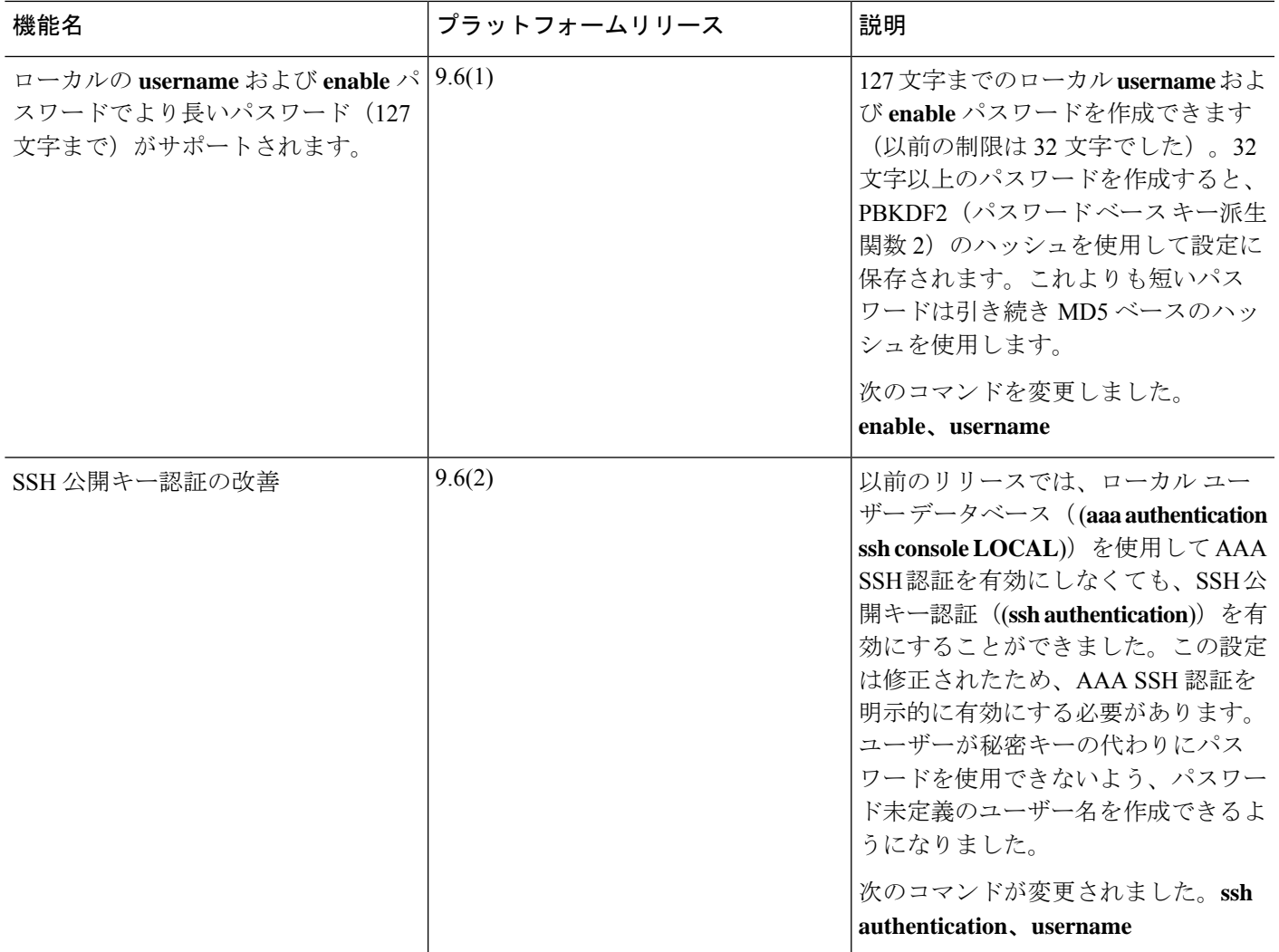

I

 $\overline{\phantom{a}}$ 

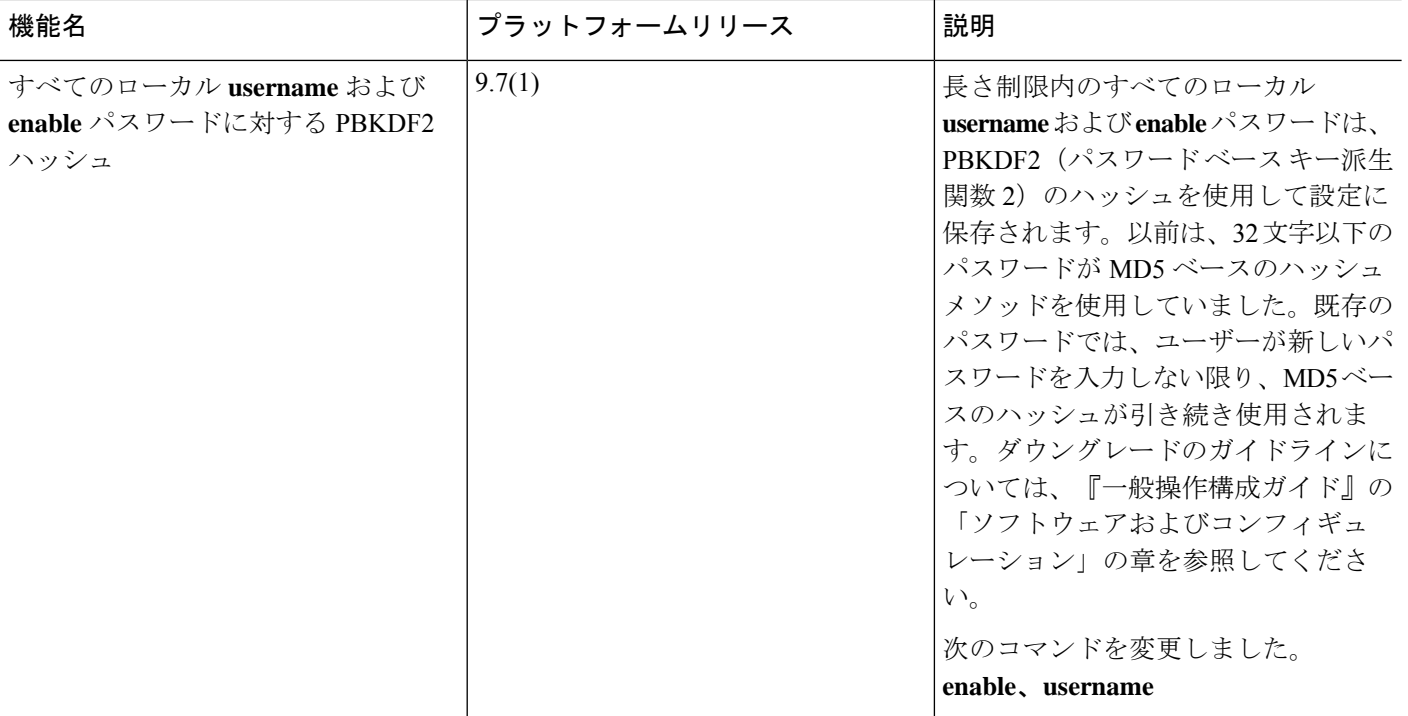

 $\mathbf I$ 

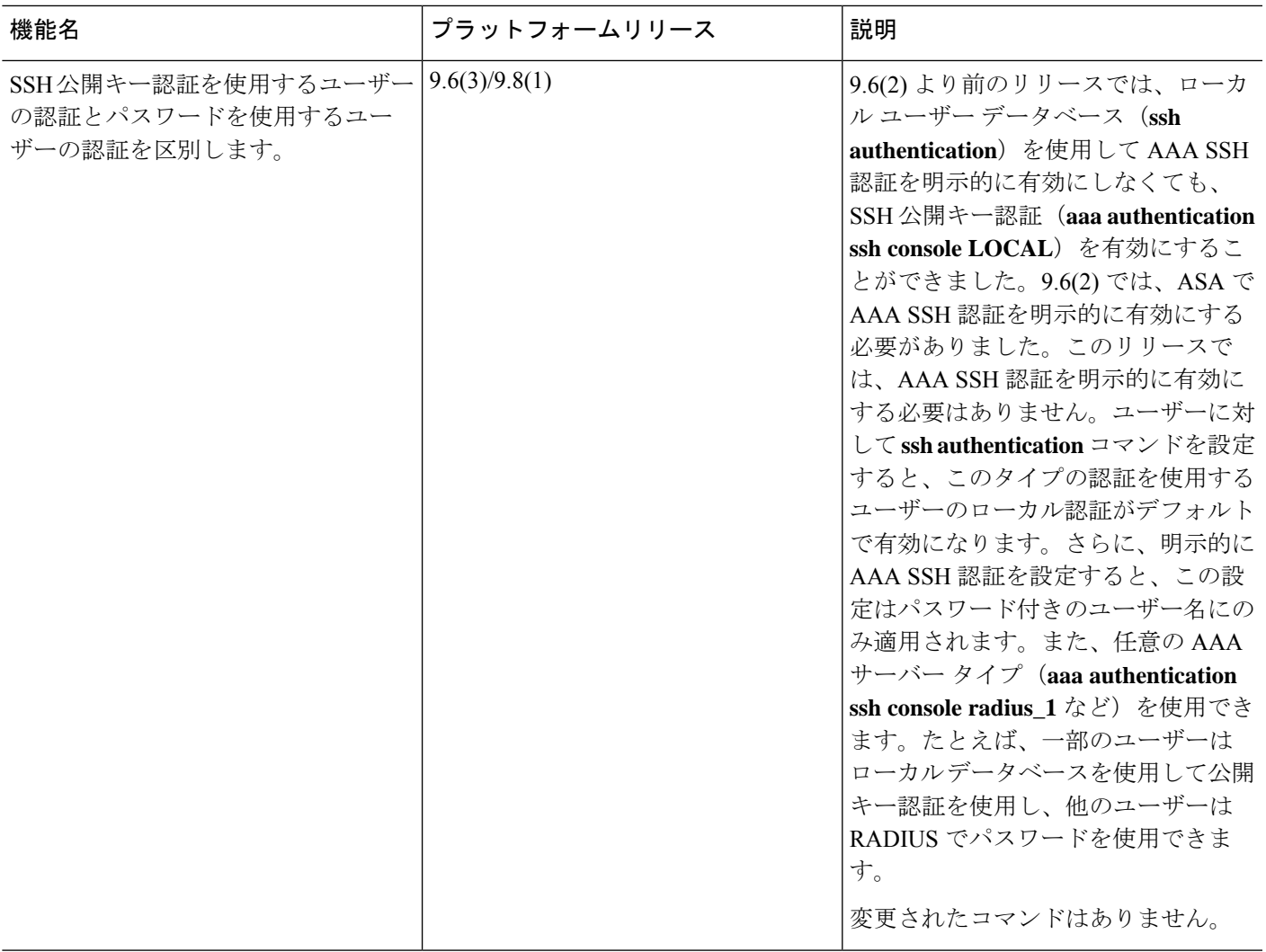

 $\overline{\phantom{a}}$ 

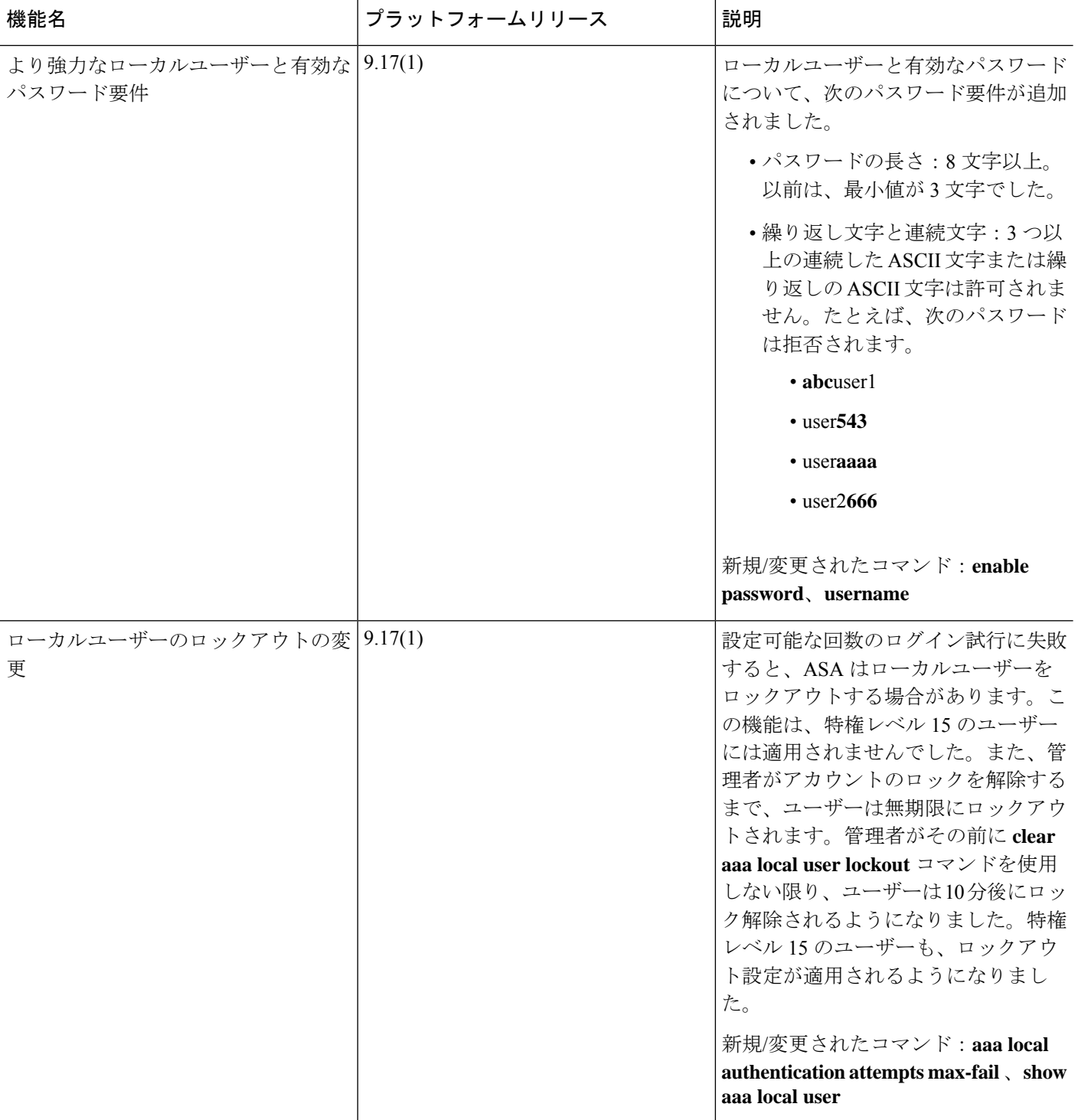

 $\mathbf I$ 

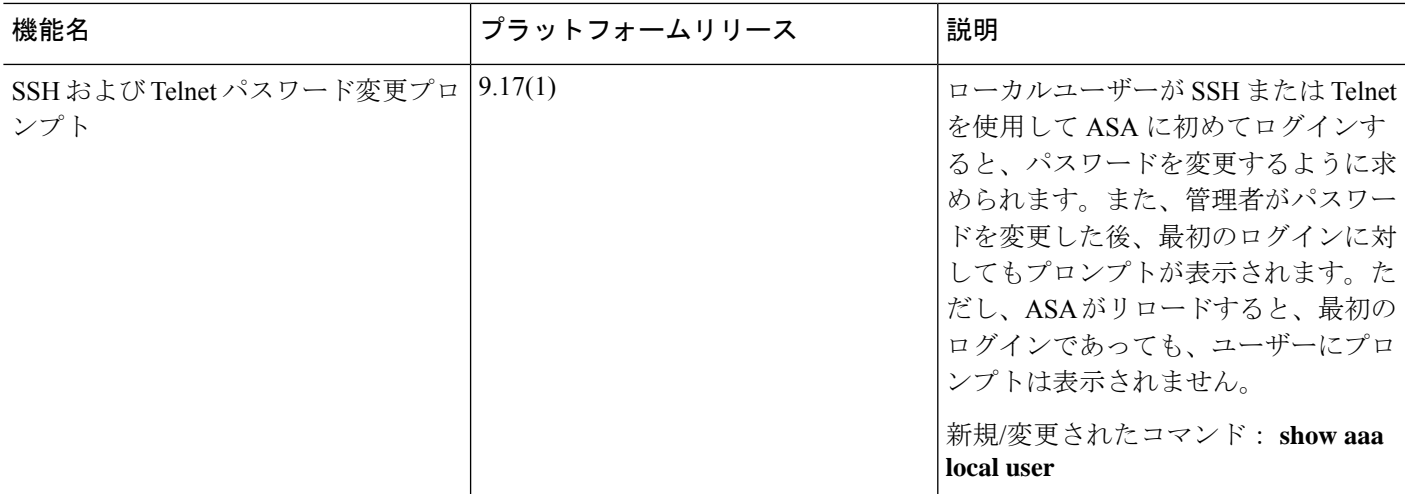

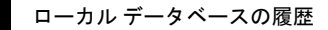

I

翻訳について

このドキュメントは、米国シスコ発行ドキュメントの参考和訳です。リンク情報につきましては 、日本語版掲載時点で、英語版にアップデートがあり、リンク先のページが移動/変更されている 場合がありますことをご了承ください。あくまでも参考和訳となりますので、正式な内容につい ては米国サイトのドキュメントを参照ください。